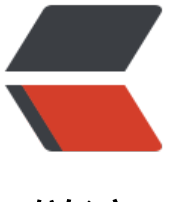

链滴

# Solo 从搭建本地双[博客服](https://ld246.com)务,到映射到自主 域名

作者: NIVENQI

- 原文链接:https://ld246.com/article/1561767829941
- 来源网站: [链滴](https://ld246.com/member/NIVENQI)
- 许可协议:[署名-相同方式共享 4.0 国际 \(CC BY-SA 4.0\)](https://ld246.com/article/1561767829941)

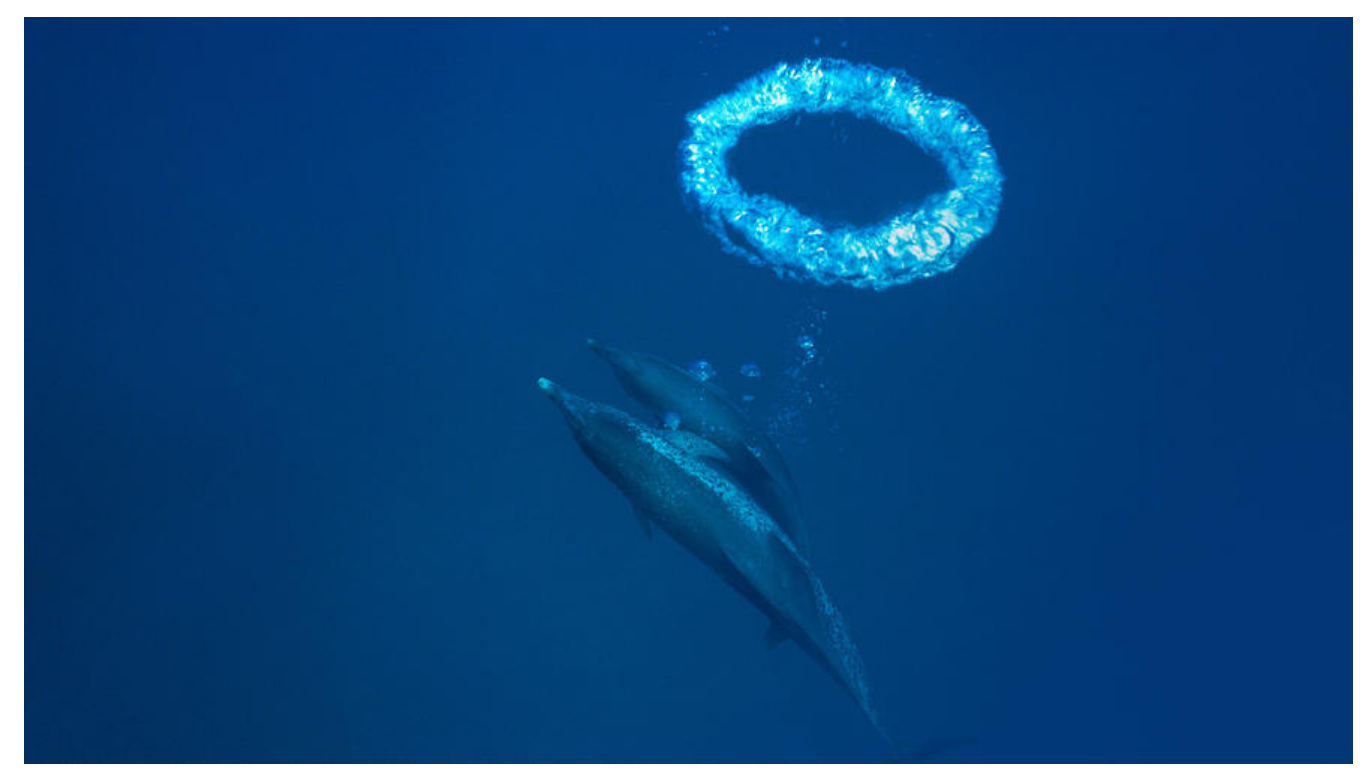

今天刚接触到轻量级开源博客solo,就想着在本地搭建下环境,由于个人需要,本地启动了两个solo 客服务,下面简单记录下是如何从下载,启动,映射到自主域名的(由于80端口只能开启一个服务, 以有个博客需要域名+端口号才能正常访问。)

# **下面简单记录下搭建步骤:**

1. 先手动建库(库名 solo,字符集使用 utf8mb4,排序规则 utf8mb4 general ci)

2. 下载最新War包到本地

3. 解压到指定目录,本机解压到"D:\solo-v3.6.2"

4. cmd定位解压目录,运行命令 java -cp "WEB-INF/lib/\*;WEB-INF/classes" org.b3log.solo.Star er

5. 访问localhost:8080,根据提示初始化博客即可。

# **过程中的注意点**

1. 数据库

solo的mysql数据库配置默认连接用户是root,密码是123456,如果本地数据库

密码不一致,可修改solo配置文件D:\solo-v3.6.2\WEB-INF\classes\local.properties

2. 端口号

solo默认使用8080端口,防止端口占用,导致启动失败

3. 初始化

需要github账号,以及授权

# **搭建第二个博客服务**

1. 本米想看只要换个端口,数据库,只要重复上面的步骤,就可以直接搭建弟二个服务,没想到多次 试,也没有办法修改内置Jetty服务器的端口号,导致服务启动不了,故此,第二个服务采用tomcat 为容器,采用war包直接部署的方式。 2. 再次新建一个数据库, (库名 solo\_qi, 字符集使用 utf8mb4, 排序规则 utf8mb4\_general\_ci) 3. 把解压后的solo-v3.6.2文件夹放到tomcat的..\webapps目录下 4.修改tomcat端口号为80, 默认启动项目为solo

在server.xml的<Host标签中间添加

<Context path="" docBase="你的项目名" debug="0" reloadable="true"/>

5.启动tomcat, 访问localhost, 根据提示初始化solo博客即可

#### **至此,两个服务都正常启动完成,并可以访问。**

### **下面介绍如何通过nat123软件从内网映射到外网,并在解析到自主域名(以80端口映射为例)**

- 1. 下载nat123软件注册
- 2. 添加配置如图:

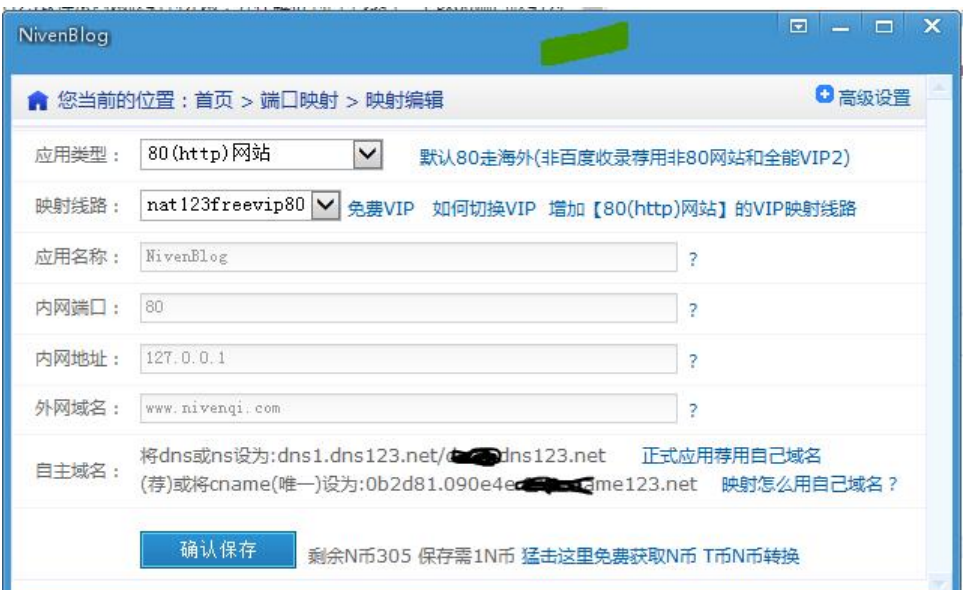

3. 在自己的域名管理商的控制台,给自己的域名添加cname解析到配置中的值

4. 等待生效即可。